# Table des matières

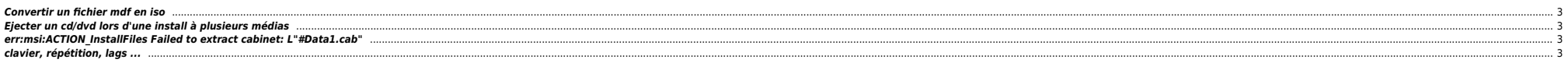

### <span id="page-2-0"></span>**Convertir un fichier mdf en iso**

● [mdf2iso](http://mdf2iso.berlios.de)

### <span id="page-2-1"></span>**Ejecter un cd/dvd lors d'une install à plusieurs médias**

wine eject -a

## <span id="page-2-2"></span>**err:msi:ACTION\_InstallFiles Failed to extract cabinet: L"#Data1.cab"**

- $\bullet$  vérifier les droits du répertoire chmod -R  $u+w*$
- renommer le fichier .exe en quelquechose de plus court, dans mon cas : mv far\_cry\_v1.4\_cumulative.exe far\_cry\_v1.4.exe

#### <span id="page-2-3"></span>**clavier, répétition, lags ...**

Souvent dans les jeux on laisse le doigt appuyé sur la même touche pour avancer. Or la répétition des touches est activée par défaut sous l'OS. Du coup dans certains jeux on peut avoir des déplacements saccadés. La solutio

#!/bin/sh

export WOW\_PATH=/home/games/Wrath\ of\ the\ Lich\ King/ # Chemin d'installation

cp -f "\${WOW\_PATH}/Data/frFR/realmlist\_PRD.wtf" "\${WOW\_PATH}/Data/frFR/realmlist.wtf"

#kdesudo true || ( exit 1 ) # Valider le mot de passe #sudo X :3 -ac -terminate & # Lance sur un nouveau serveur X affichage 3 cd "\${WOW\_PATH}" # Cible le répertoire de WoW #sleep 2 # Attend 2 secondes que le serveur soit prêt #DISPLAY=:3 `which wine` WoW.exe -opengl # Lance WoW avec Wine et le paramètre OpenGL xset -r r off `which wine` WoW.exe -opengl xset -r r on

From: <https://unix.ndlp.info/>- **Where there is a shell, there is a way**

Permanent link: **<https://unix.ndlp.info/doku.php/informatique:nix:linux:wine>**

Last update: **2009/07/04 10:09**